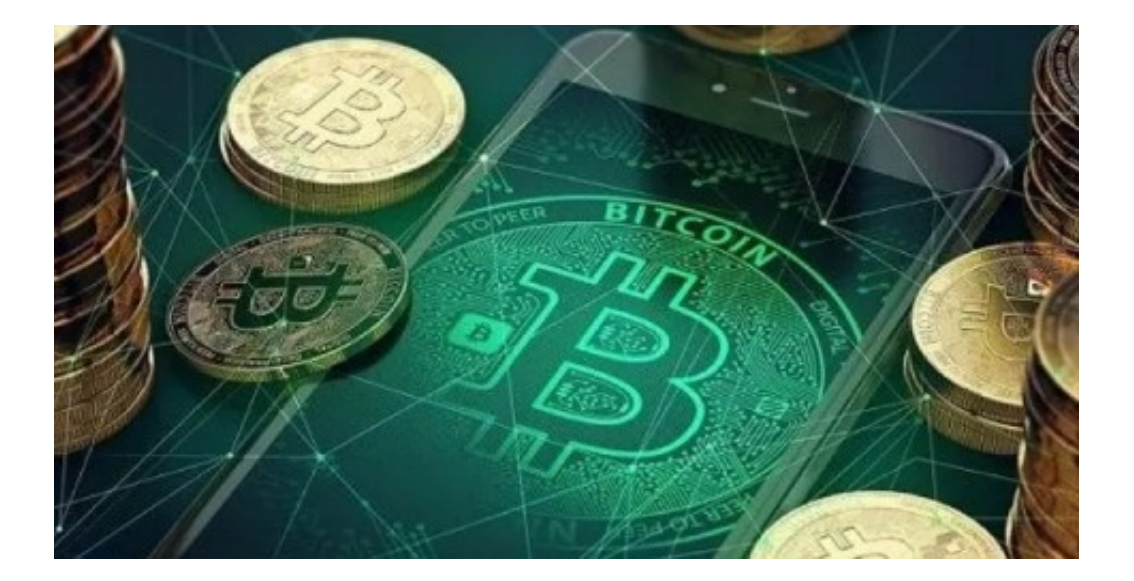

01

打开阅读器。先打开搜狗阅读器,这里就可以停止搜索了,非常方便快捷。

02

然后在输入栏输入QQ下载, 这样可以呈现很多下载网站, 然后选择一个官网停止 下载。。

03

然后点击下载,然后停止安装。剩下的只是需要逐渐等待,非常方便。

手机下载

01

打开商城。。只要打开应用商城,就可以在里面停止搜索和下载。手机软件一般在 应用商城下载,安全高效。

02

然后在搜索栏输出QQ,然后就可以显示QQ软件了。,会有其他聊天软件,但是Q Q会出现的更早。

03

然后点击下载,假设之前已经下载安装了,单词&quot打开&quot会出现,在这里 。

只要你认真看了上面的内容,那么你就已经学会了如何把软件从电脑下载到手机上 。假设你对如何把飞机聊天软件从安卓手机下载到屏幕前的电脑有什么好的建议和 想法,请在下面的评论区评论。